操作画面の「受信箱」をタッチして、受信した FAX データが表示されます。CimFAX は 自動受信となっているため、受信は無操作でございます。

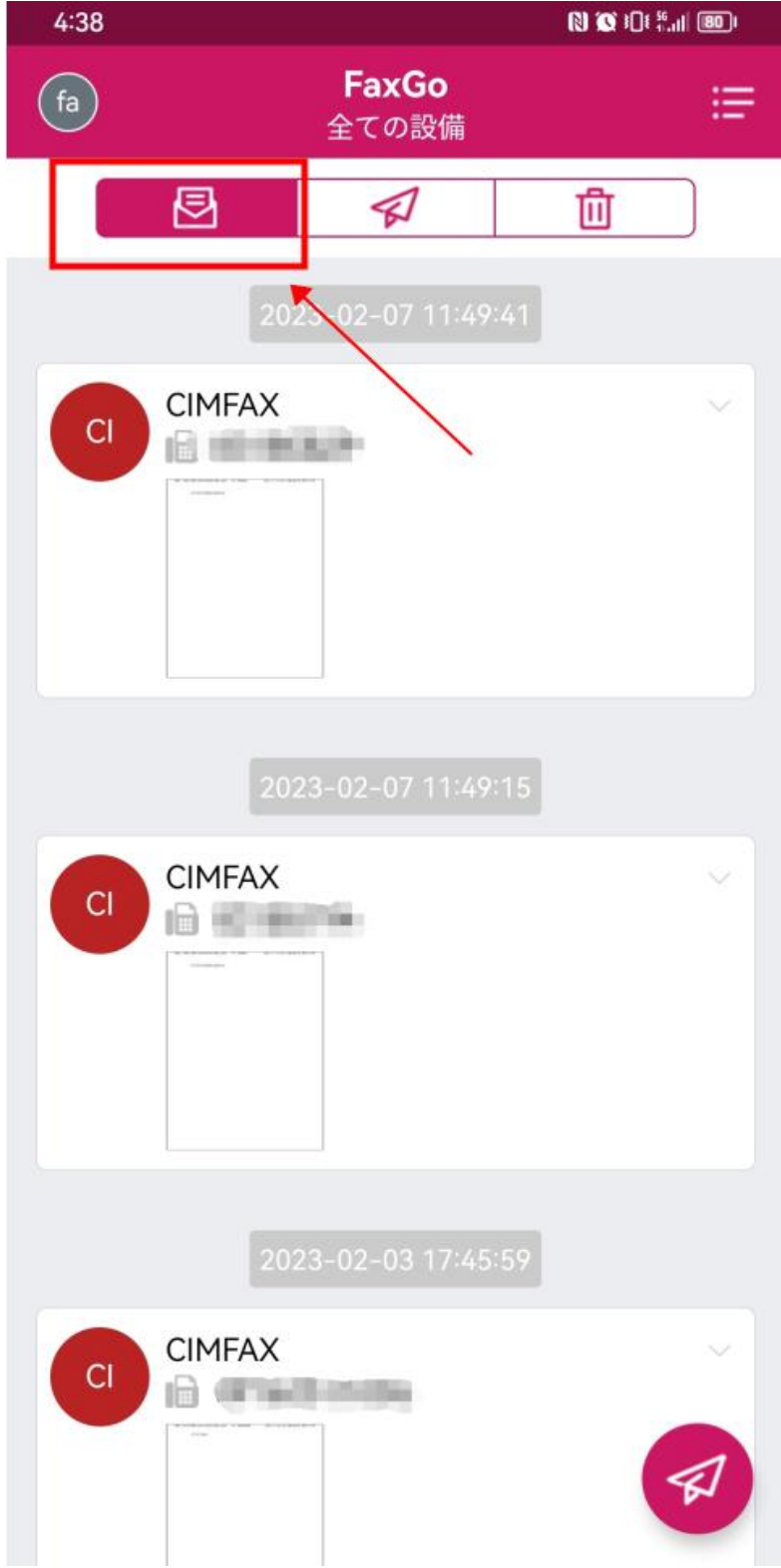